Doc# 712784001, Rev. 1.2, 01/02/2008

#### **Features**

- 10 digital inputs
- □ 3 analog inputs
- □ 8 digital outputs 0.5A
- 20 KHz PWM mode for two of the outputs
- All outputs are short protected
- □ 32-bit counter/timer with prescaler
- □ 18 to 32V DC power supply voltage range
- □ Communication speed 19.2Kbs to 1.25Mbps
- □ Command rate up to 1000/sec

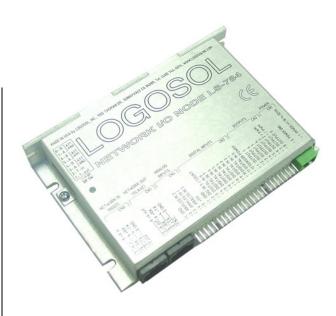

## **Description:**

LS-784 is a multifunctional, I/O controller designed as a member of Logosol Distributed Control Network (LDCN) applicable for wide range of applications.

Up to 31 LDCN nodes can be controlled over a multi-drop full duplex RS-485 network. Standard RJ-45 connectors and commercially available cables, are used for daisy-chaining of the modules.

#### **DIMENSIONAL DRAWING**

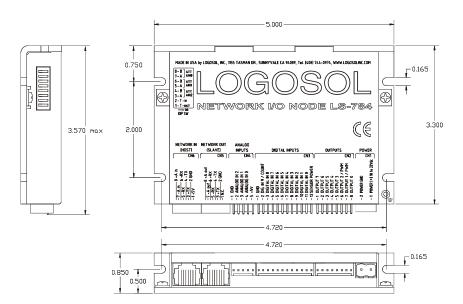

Doc# 712784001, Rev. 1.2, 01/02/2008

## TECHNICAL SPECIFICATIONS rated at 25°C ambient, POWER (+)=24VDC

| POWER SUPPLY VOLTAGE                        | 18 to 32V DC, 35V Absolute Maximum                        |
|---------------------------------------------|-----------------------------------------------------------|
| DIGITAL OUTPUTS                             | NPN open emitter with max saturation voltage 2VDC         |
| Max current                                 | 0.5A                                                      |
| Short protection                            | Output to GND                                             |
| Inductive load protection                   | Clamp diode to GND                                        |
| PWM switching frequency (OUTPUT 1(2) / PWM) | 20KHz                                                     |
| DIGITAL INPUTS                              | Active HIGH with 4.7K to GND                              |
| Logic HIGH (min)                            | Logic HIGH +15VDC to 32VDC                                |
| Logic LOW (max)                             | Logic LOW –2VDC to +5VDC                                  |
| Hysteresis (min)                            | 5V min                                                    |
| Input current                               | 6mA max at 24VDC                                          |
| Max. count frequency (DIG. IN 9 / COUNT)    | 20KHz                                                     |
| SENSOR POWER                                |                                                           |
| Voltage                                     | POWER (+)                                                 |
| Protection                                  | 0.5A resetable fuse                                       |
| ANALOG INPUTS                               |                                                           |
| Resolution                                  | 8 bit                                                     |
| Input voltage range                         | 0-5V, 0-10V, 0-20V or 0-30V DIP switch selectable         |
| INDICATOR LED                               | Low intensity – after Power up                            |
| INDICATOR LED                               | High intensity – after Set Address command                |
| FIRE-SAFETY                                 |                                                           |
| Internal fuse on POWER (+)                  | 3A Quick blow                                             |
| THERMAL REQUIREMENTS                        |                                                           |
| Storage temperature range                   | −30 to +85 °C                                             |
| Operating temperature range                 | 0 to 45 °C                                                |
| MECHANICAL                                  |                                                           |
| Size                                        | L=5.00", H=3.30", D=0.85"                                 |
| Weight                                      | 0.55 lb. (0.250 kg)                                       |
| MATING CONNECTORS                           |                                                           |
| Power Supply                                | Magnum EM2565-02-VL or Phoenix contact MSTB 2.5/2-ST-5.08 |
| Inputs                                      | Molex 22-01-3127 housing with 08-50-0114 pins (12 pcs.)   |
| Outputs                                     | Molex 22-01-3087 housing with 08-50-0114 pins (8 pcs.)    |
| Analog inputs                               | Molex 22-01-3057 housing with 08-50-0114 pins (5 pcs.)    |

## **I/O NODE LAYOUT**

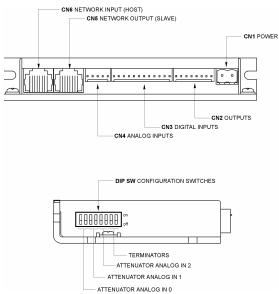

## **ORDERING GUIDE**

| PART NUMBER | MODEL     | DESCRIPTION          |
|-------------|-----------|----------------------|
| 912784001   | LS-784    | Network I/O Node     |
| 230601024   | LS-784-CN | Mating connector kit |

Doc# 712784001, Rev. 1.2, 01/02/2008

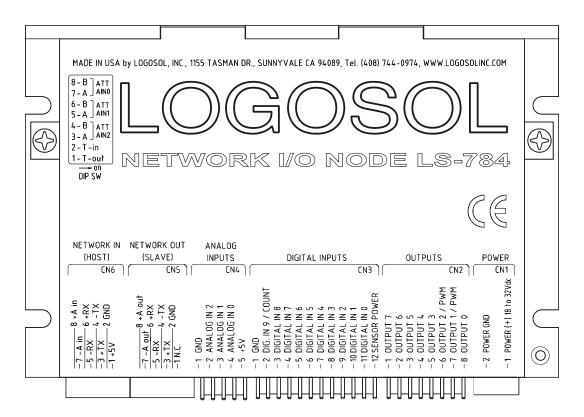

#### **DIP SW - DIP SWITCH**

| SW | SIGNA | \L  | DESCRIPTION              |
|----|-------|-----|--------------------------|
| 1  | T-out |     | Transmit line terminator |
| 2  | T-in  |     | Receive line terminator  |
| 3  | Α     | ATT | ANALOG IN2 attenuator    |
| 4  | В     | AN2 | ANALOG INZ attenuator    |
| 5  | Α     | ATT | ANALOG IN1 attenuator    |
| 6  | В     | AN1 | ANALOG INT attenuator    |
| 7  | Α     | ATT | ANALOG IN0 attenuator    |
| 8  | В     | AN0 | ANALOG INO alteritator   |

#### **CN1 – POWER AND MOTOR CONNECTOR**

| PIN | SIGNAL                 | DESCRIPTION                                  |
|-----|------------------------|----------------------------------------------|
| 1   | POWER (+) 18 to 32Vdc  | 18 to 32V DC power supply, positive terminal |
| 2   | POWER GND <sup>*</sup> | Power supply ground                          |

#### **CN2 - OUTPUTS**

PIN **SIGNAL DESCRIPTION OUTPUT 7** 2 **OUTPUT 6** 3 **OUTPUT 5** 4 **OUTPUT 4** Open emitter 0.5A max with clamp diode to GND 5 OUTPUT 3 OUTPUT 2 / PWM 6 OUTPUT 1 / PWM 8 **OUTPUT 0** 

<sup>\*</sup> POWER GND and GND are electrically connected. Drive case is isolated from drive circuitry and can be grounded externally.

Doc# 712784001, Rev. 1.2, 01/02/2008

### **CN3 - DIGITAL INPUTS**

| PIN | SIGNAL           | DESCRIPTION                                          |
|-----|------------------|------------------------------------------------------|
| 1   | GND*             | Signal ground                                        |
| 2   | DIG. IN 9/ COUNT |                                                      |
| 3   | DIGITAL IN 8     |                                                      |
| 4   | DIGITAL IN 7     | A stire I HOLL with A 7KOhas to OND                  |
| 5   | DIGITAL IN 6     | Active HIGH with 4.7KOhm to GND                      |
| 6   | DIGITAL IN 5     | Logic HIGH +15VDC to +32VDC Logic LOW -2VDC to +5VDC |
| 7   | DIGITAL IN 4     | Hysteresys 5V min.                                   |
| 8   | DIGITAL IN 3     | Max. count frequency 20KHZ (IN9 / COUNT)             |
| 9   | DIGITAL IN 2     | wax. count frequency 2010 12 (11497 000141)          |
| 10  | DIGITAL IN 1     |                                                      |
| 11  | DIGITAL IN 0     |                                                      |
| 12  | SENSOR POWER     | Wired to POWER (+), with 0.5A resetable fuse         |

#### **CN4 - ANALOG INPUTS**

| PIN | SIGNAL      | DESCRIPTION                                                         |
|-----|-------------|---------------------------------------------------------------------|
| 1   | GND*        | Signal ground                                                       |
| 2   | ANALOG IN 2 | Applications to 0.51/ 0.40\/ 0.20\/ DID quitab                      |
| 3   | ANALOG IN 1 | Analog inputs 0-5V, 0-10V, 0-20V, 0-30V DIP switch selectable range |
| 4   | ANALOG IN 0 | Selectable range                                                    |
| 5   | +5V         | Internal power supply output                                        |

### **CN5 - NETWORK OUT (SLAVE)**

| PIN | SIGNAL | DESCRIPTION        |
|-----|--------|--------------------|
| 1   | N.C.   | Not connected      |
| 2   | GND*   | Interface ground   |
| 3   | +TX    | (+) Transmit data  |
| 4   | -TX    | (-) Transmit data  |
| 5   | -RX    | (-) Receive data   |
| 6   | +RX    | (+) Receive data   |
| 7   | -A out | (-) Address output |
| 8   | +A out | (+) Address output |

### CN6 – NETWORK IN (HOST)

PIN **SIGNAL DESCRIPTION** +5V RS-232 adapter power supply GND\* Interface ground 3 +TX (+) Transmit data (-) Transmit data 4 -TX 5 -RX (-) Receive data 6 +RX (+) Receive data 7 -A in (-) Address input 8 (+) Address input +A in

<sup>\*</sup> POWER GND and GND are electrically connected. Drive case is isolated from drive circuitry and can be grounded externally.

#### **SAMPLE APLICATION**

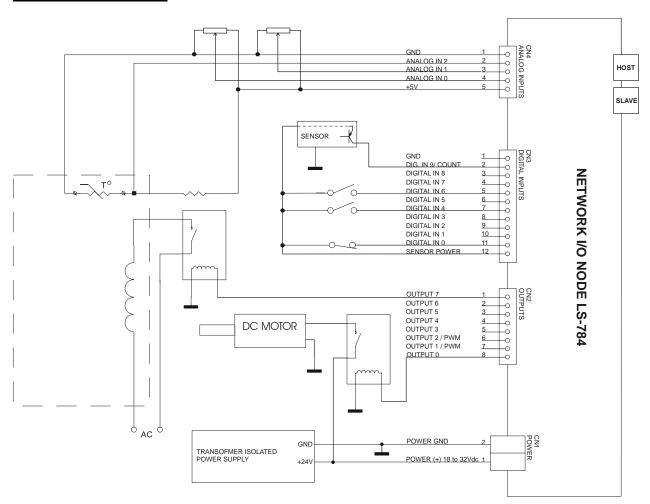

#### **LOGOSOL LS-784 QUICK START GUIDE**

#### **Hardware Setup**

Connect power supply (18 to 32Vdc) to LS-784.

Connect your I/O devices to LS-784 inputs and outputs.

Connect RS-232 adapter and RJ-45 network cable between LS-784 and your host computer.

#### **Software Installation**

## 1. Installation and using Logosol Distributed Control Network Utility

#### A. Installation

Insert the Logosol Distributed Control Network Utility installation disk into the floppy drive.

Select "Run" from the Windows 95/98/NT/XP Start menu.

Type a:\dcnsetup and then click OK (a: represents the drive letter).

The installation wizard will guide you through the setup process.

Doc# 712784001, Rev. 1.2, 01/02/2008

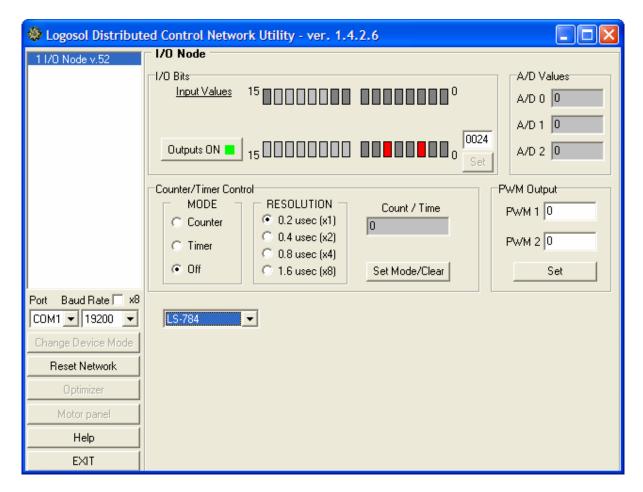

#### **B.** Initial Connection to the Host

Turn on the power supply.

Run the Logosol Distributed Control Network Utility.

Choose the proper COM port.

You will see the I/O node specific screen. More information about using LDCN utility is available in LDCN Help.

#### 2. Installation and using Logosol Motion Control Center

#### A. Installation

Insert the Logosol Motion Control Center installation disk into the floppy drive.

Select "Run" from the Windows 95/98/NT Start menu.

Type a:\mccsetup and then click OK (a: represents the drive letter).

The installation wizard will guide you through the setup process.

#### **B.** Initial Connection to the Host

Turn on the power supply.

Run the Logosol Motion Control Center software.

From the Connection menu select Terminal. This will open a terminal window. From the Target pull-down list select either RS-485-COM1 or RS-485-COM2 corresponding to the one used to communicate with LS-784. Press the Return key to verify that the connection is established and the command prompt (>) appears on the terminal window.

Type INI, at the command prompt, followed by Return to initialize the controller. It may take few seconds to complete the process.

Doc# 712784001, Rev. 1.2, 01/02/2008

Type XST to check the status of LS-784 I/O Node and refer to the following MCL Terminal Interpreter Command Set for executing various I/O commands.

### MCL TERMINAL INTERPRETER COMMAND SET

The following commands are available from the Terminal prompt:

**XST** – displays status information:

"XST" displays status info for all modules on the network;

"XST A1" displays status info for module A1. Status information for module LS-784 includes:

- Address 1)
- 2) Status byte
- 3) Inputs bytes
- 4) Analog In0
- 5) Analog In1
- 6) Analog In2
- 7) Counter value
- Device ID 8)
- 9) Version number

**PWM** – returns or sets PWM1 or PWM2 outputs in range 0÷255:

"PWM" returns all PWM for all modules on the network\*;

"PWM A1X2" returns PWM2 value of module A1\*;

"PWM A1X1=Y"
"PWM A1X2=Y" sets PWM1 of module A1 with output value Y=0÷255\*\*; sets PWM2 of module A1 with output value Y=0÷255\*\*.

\*Note: Output 1 and Output 2 can be used as PWM outputs. If the output is set to be PWM output then the command PWM (as shown in examples 1 and 2) will return its value.

\*\*Note: PWM value of Y= 255 corresponds to min and Y=0 to max output signal.

**VER** – returns MCL interpreter version.

**IN** – returns the state of the inputs.

"IN" returns the state of all 10 inputs of all modules; "IN A1X5" returns the state of input 5 of module A1.

**OUT**—returns or sets the state of the outputs.

"OUT" returns the state of all 7 outputs of all modules; "OUT A1X1" returns the state of output 1 of module A1;

"OUT A1X3=0" sets to 0 the output 3 of module A1; "OUT A1X1=1" sets to 1 the output 1 of module A1.

**INI** – resets the network and assigns individual addresses if necessary.

**SCM** – returns or sets counter mode:

"SCM" returns information for counter mode for all modules; "SCM A1X1"
"SCM A1X1=D" returns information for counter mode for module A1;

disables counter mode for module A1:

"SCM A1X1=E 2" sets counter mode for module A1 with prescaler 2\*.

\*Note: The prescaler values 1, 2, 4 or 8 define counter ratio 1:1, 2:1, 4:1 or 8:1.

Doc# 712784001, Rev. 1.2, 01/02/2008

**CNT** – returns the counter content:

"CNT" returns counters content of all modules on the network;

"CNT A1X1" returns counter content of module A1.

**ADC** – returns the value of the analog inputs:

"ADC" returns the values of all analog inputs of all modules; returns the value of the analog input 0 of module A1.

HEX – hex command mode – sends a low-level command written in hexadecimal format. For more information about command format refer to "Command Description" section in this document. Start byte (AA) and checksum byte are generated by the MCL interpreter:
 "HEX 01 13 04" - sends "Read Status" command (code 0x13) for module #1 with data byte = 0x04.

**BDR** – sets different baud rate (19200, 57600 and 115200)

"BDR 115200" - sets baud rate to 115.2 Kbps.

Note: baud rate is set to 19.2 Kbps after power-up.

- HIS shows the history of the last used commands, their hexadecimal codes and the returned status bytes.
- EXE executes a text file containing sequence of MCL commands.
  "EXE control.dat" executes the command sequence from "control.dat" file in current directory.
- **NET** displays number and types of all modules on the network and their addresses.

#### LS-784 ARCHITECTURE

#### Overview

Network I/O Node LS-784 provides the following I/O capabilities:

- Ten digital input lines;
- Eight outputs (two of them may be used as PWM outputs);
- Three 8-bit analog input channels;
- One 32-bit counter/timer.

RS-485 serial interface allows up to 31 modules LS-784 to be controlled from a single serial port.

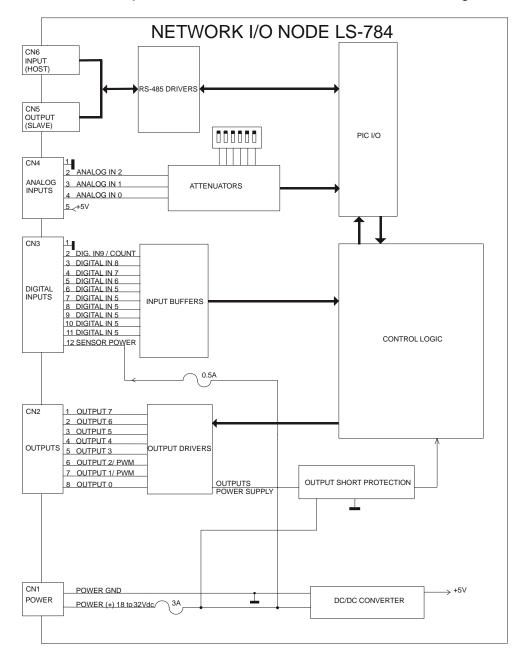

**Functional Diagram** 

Doc# 712784001, Rev. 1.2, 01/02/2008

#### **Serial Command Interface**

The serial communication with the controller adheres to a full-duplex (4 wire) 8 bit asynchronous protocol with one start bit, followed by 8 data bits (lsb first), followed by a single stop bit.

The communication protocol also supports a full-duplex multi-drop RS-485 interface which allows multiple LDCN nodes to be controlled over a single RS-485 port. In this case, the host sends commands over its RS-485 transmit line and receives all status data back over the shared RS-485 receive line. The command protocol is a strict master/slave protocol in which the host master sends a command packet over the command line to a specific LS-784 slave. The Node sends back a status packet. Typically, the host does not send another command until a status packet has been received to insure that it does not overwrite any previous command data still in use.

Each command packet consists of the following:

Header byte (0xAA)

Address byte - individual or group (0x00 - 0xFF)

Command byte 0 - 15 data bytes Checksum byte

The command byte is divided into upper and lower nibbles: the lower nibble is the command value; the upper nibble is the number of additional data bytes, which will follow the command byte. The checksum byte is 8-bit sum of the address byte, the command byte and the data bytes. The number of data bytes depends on the particular command chosen. After a command is issued, the corresponding node will send back a status packet consisting of:

Status byte Optional bytes of status data Checksum byte

The Status Byte contains basic status data about the LS-784, including a checksum error flag for the command just received. The number and the meaning of Optional Status Data Bytes are programmable by the user and may include any, none or all of data available from the module. The checksum byte is the 8-bit sum of the status byte and the additional optional status data bytes. All 16-bit and 32-bit data is sending with the least significant byte first.

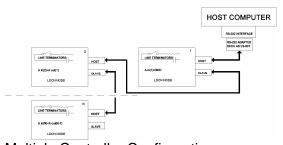

Multiple Controller Configuration

#### Addressing

Rather than using hard-wired or switch-selected address of each LS-784 node, the host dynamically sets the address of each LS-784 with the aid of the daisy-chained "A in" and "A out" lines. This allows additional LS-784 controllers to be added to an RS-485 network with no hardware changes. On Power-up, "A in" of the first LS-784 is pulled low, its communication is enabled and the default address is 0x00. When the 'Set Address' command is issued to give this LS-784 new unique address, it will lower its "A out" line. Connecting "A out" to the "A in" of the next node on the network will enable its communication at default address of 0x00. Repeating this procedure allows a variable number of controllers present to be given unique addresses.

Doc# 712784001, Rev. 1.2, 01/02/2008

#### **Group Addresses**

In addition to the individual address, each node has a secondary group address. Several LS-784 controllers may share a common group address. This address is useful for sending commands, which must be performed simultaneously by a number of nodes (e.g. 'Set Baud Rate', etc.). When a LS-784 receives a command sent to its group address, it will execute the command but not send back a status packet. This prevents data collisions on the shared response line. When programming group addresses, however, the host can specify that one member of the group is the "group leader". The group leader will send back a status packet just like it would for a command sent to its individual address. The group address is programmed at the same time as unique individual address using the 'Set Address' command.

### **Changing Communications Rates**

The default baud rate after Power-up is 19.2 Kbps. Baud rates up to 1.25Mbps may be used. After communication has been established with all nodes on a single network, the baud rate may be changed to a higher value using 'Set Baud Rate' command.

#### **Digital Outputs**

LS-784 features 8 source outputs. The outputs are equipped with protective diodes for inductive loads.

**Digital Outputs** 

| Output | Bit 7    | Bit 6    | Bit 5    | Bit 4    | Bit 3    | Bit 2          | Bit 1         | Bit 0    |
|--------|----------|----------|----------|----------|----------|----------------|---------------|----------|
| Byte 0 | OUTPUT 7 | OUTPUT 6 | OUTPUT 5 | OUTPUT 4 | OUTPUT 3 | OUTPUT 2 / PWM | OUTPUT 1 /PWM | OUTPUT 0 |
| Byte 1 | Χ        | Χ        | Χ        | Χ        | Χ        | Χ              | Χ             | Χ        |

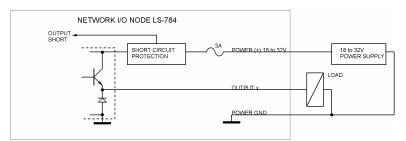

**Digital Outputs** 

OUTPUT 1 / PWM and OUTPUT 2 / PWM may be used as general-purpose outputs, or as PWM outputs. To use OUTPUT 1 or OUTPUT 2 as an outputs set PWM 1, or PWM 2 to 0. If OUTPUT 1(2)=1 then:

- PWM 1 (2)=255 OUTPUT 1(2) / PWM is off (0V);
- PWM 1 (2)=128 OUTPUT 1(2) / PWM is 50% PWM;
- PWM 1 (2)=0 OUTPUT 1(2) / PWM is on (POWER (+)).

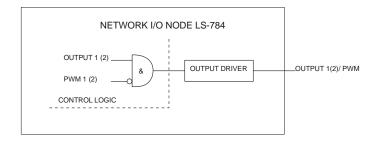

OUTPUT 1 (2) / PWM

All output bits will be cleared after *power up*, or after *initializing* the network.

Doc# 712784001, Rev. 1.2, 01/02/2008

If one or more active outputs are shorted to POWER GND, all outputs will be turned *off*, and OUT\_SH bit (refer to *Digital inputs* section) will be set to 1. The outputs will remain *off* (OUT\_SH=1), while at least one is shorted. Sending 'Set Output' command will restore the normal operation (OUT\_SH=0).

### **Digital Inputs**

LS-784 has ten digital inputs. DIG. IN 9 / COUNT is general purpose or counter input. To activate an input the corresponding sensor must be able to source 6mA/24V.

**Digital Inputs** 

| Input  | Bit 7       | Bit 6        | Bit 5        | Bit 4        | Bit 3        | Bit 2        | Bit 1             | Bit 0        |
|--------|-------------|--------------|--------------|--------------|--------------|--------------|-------------------|--------------|
| Byte 0 | DIGTAL IN 7 | DIGITAL IN 6 | DIGITAL IN 5 | DIGITAL IN 4 | DIGITAL IN 3 | DIGITAL IN 2 | DIGITAL IN 1      | DIITAL IN 0  |
| Byte 1 | OUT_SH      | X            | X            | Х            | Х            | Х            | DIG. IN 9 / COUNT | DIGITAL IN 8 |

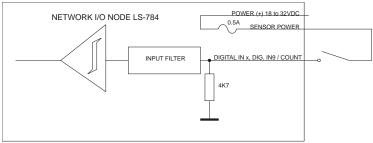

**Digital Inputs** 

Refer to 'Set Timer Mode' command in the Command Description section of this document to set counter mode for IN 9/ COUNT.

OUT\_SH is an output short indicator. During the normal operation OUT\_SH is 0.

#### **Analog Inputs**

LS-784 has three 8 bit analog inputs. The input range may be set using DIP switches 3 to 8 as it is shown below:

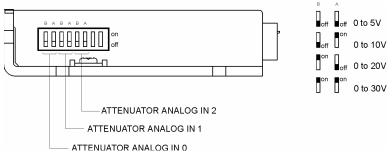

Doc# 712784001, Rev. 1.2, 01/02/2008

#### **COMMAND SPECIFICATION**

The following section describes in detail the commands available for the LS-784.

| Command        | CMD<br>Code | # Data bytes | Description                                            |
|----------------|-------------|--------------|--------------------------------------------------------|
| -              |             |              | Noticed                                                |
|                | 0X0         | 0            | Not used                                               |
| Set Address    | 0x1         | 2            | Sets the individual and group addresses                |
| Define Status  | 0x2         | 1            | Defines which data should be sent in every status      |
|                |             |              | packet                                                 |
| Read Status    | 0x3         | 1            | Causes particular status data to be returned just once |
| Set PWM        | 0x4         | 2            | Immediately sets the PWM output values                 |
| Synch Output   | 0x5         | 0            | Outputs previously stored output bits and PWM output   |
|                |             |              | values                                                 |
| Set Outputs    | 0x6         | 2            | Immediately sets the states of the output bits         |
| Set Synch      | 0x7         | 4            | Stores output bit values and PWM values to be          |
| Output         |             |              | synchronously set with the Synch Output command        |
| Set Timer Mode | 0x8         | 1            | Sets mode of the counter/timer and its prescaler       |
|                | 0x9         | 0            | Not used                                               |
| Set Baud Rate  | 0xA         | 1            | Sets the baud rate (group command only)                |
|                | 0xB         | 0            | Not used                                               |
| Synch Input    | 0xC         | 0            | Synchronously stores the input bit values and the      |
|                |             |              | counter/timer value                                    |
|                | 0xD         | 0            | Not used                                               |
| Nop            | 0xE         | 0            | Simply causes the defined status data to be returned   |
| Hard reset     | 0xF         | 0            | Resets the controller to its power-up state.           |

## **LS-784 Command Description**

#### **Set Address**

Command value: 0x1
Number of data bytes: 2
Command byte: 0x21

Data bytes:

Individual address: 0x00-0x7F (initial value 0x00)
 Group Address: 0x80-0xFF (initial value 0xFF)

#### Description:

Sets the individual address and group address. Group addresses are always interpreted as being between 0x80 and 0xFF. If a LS-784 is to be a group leader, clear bit 7 of the desired group address in the second data byte. LS-784 will automatically set bit 7 internally after flagging itself as a group leader. (If bit 7 of the second data byte is set, the module will be by default a group member.) The first time this command is issued after power-up or reset, it will also enable communications for the next module on the network chain by lowering the it's "A out" signal.

Doc# 712784001, Rev. 1.2, 01/02/2008

#### **Define Status**

Command value: 0x2
Number of data bytes: 1
Command byte: 0x12

Data bytes:

1. Status items: (default: 0x00)

Bit 0: send Input Byte 0 and Byte 1 (2 bytes)

1: send ANALOG IN 0 value (1 byte)

2: send ANALOG IN 1 value (1 byte)

3: send ANALOG IN 2 value (1 byte)

4: send counter/timer value (4 bytes, least significant first)

5: send device ID, version number (2 bytes) (LS-784 device ID = 2, version number = 50)

6: send input bit values captured with the Synch Input command (2 bytes)

7: send counter/timer value captured with the Synch Input command (4 bytes)

### **Description:**

Defines what additional data will be sent in the status packet along with the status byte. Setting bits in the data byte will cause the corresponding additional data to be included in the status packet. The status data will always be sent in the order listed. For example if bits 0 and 3 are set, all subsequent status packets will consist of the status byte followed by two bytes of input bit data, followed by the ANALOG IN 2 input byte, followed by the checksum. The status packet returned in response to this command will include the additional data bytes specified. On power-up or reset, the default status packet will include only the status byte and the checksum byte.

#### **Read Status**

Command value: 0x3
Number of data bytes: 1
Command byte: 0x13

Data bytes:

1. Status items: (default: 0x00)

Bit 0: send Input Byte 0 and Byte 1 (2 bytes)

1: send ANALOG IN 0 value (1 byte)

2: send ANALOG IN 1 value (1 byte)

3: send ANALOG IN 2 value (1 byte)

4: send counter/timer value (4 bytes, least significant first)

5: send device ID, version number (2 bytes) (LS-784 device ID = 2, version number = 50)

6: send input bit values captured with the Synch Input command (2 bytes)

7: send counter/timer value captured with the Synch Input command (4 bytes)

#### Description:

This is a non-permanent version of the *Define Status* command. The status packet returned in response to this command will incorporate the data bytes specified, but subsequent status packets will include only the data bytes previously specified with the *Define Status* command.

Doc# 712784001, Rev. 1.2, 01/02/2008

#### Set PWM

Command value: 0x4
Number of data bytes: 2
Command byte: 0x24

Data bytes:

PWM 1 output value (255 - 0)
 PWM 2 output value (255 - 0)

#### **Description:**

Immediately set the two PWM output values. To use OUTPUT 1(2) in PWM mode set output byte bits 1 and 2 ('Set Output command') to 1. A value of 255 will turn OUTPUT 1(2) / PWM off; a value of 0 will turn the corresponding output on (100% duty cycle).

### **Synch Output**

Command value: 0x5
Number of data bytes: 0
Command byte: 0x05

Data bytes:

None

### Description:

Synchronously set the output bit values and PWM values previously stored with the Set Synch Output command.

#### **Set Output**

Command value: 0x6
Number of data bytes: 2
Command byte: 0x26

Data bytes:

- 1. Output Byte 0
- 2. Output Byte 1

#### Description:

Immediately sets the values for the output bits.

#### **Set Synch Output**

Command value: 0x7
Number of data bytes: 4
Command byte: 0x47

#### Data bytes:

- 1. Bit values for Output bits 0-7
- 2. Set this byte to 0x00
- 3. PWM 1 output value (255-0)
- 4. PWM 2 output value (255-0)

#### Description:

Stores output bit values and PWM values in internal registers to be set synchronously with the *Synch Output* command.

Doc# 712784001, Rev. 1.2, 01/02/2008

#### **Set Timer Mode**

Command value: 0x8
Number of data bytes: 1
Command byte: 0x18

Data bytes:

1. Timer mode configuration byte

Bit 0: 0 = Counter/timer disabled, 1 = Counter/timer enabled
Bit 1: 0 = Select timer mode, 1 = Select counter mode
Bits 5,4:

00 = No prescaler (count every event)

01 = 2:1 prescaler (every other event counted)

10 = 4:1 prescaler (every 4<sup>th</sup> event counted)

11 = 8:1 prescaler (every 8<sup>th</sup> event counted)

Bits 2.3.6.7: are not used

#### **Description:**

Sets the operating mode of the counter/timer. In counter mode, each active (high to low) transition of DIG. IN 9 / COUNT will be counted. In timer mode, the counter counts the LS-784's 5.0 MHz internal clock. The prescaler applies to both the counter and the timer modes.

#### **Set Baud Rate**

Command value: 0xA
Number of data bytes: 1
Command byte: 0x1A

Data bytes:

1. Baud rate divisor, BRD

sample values:

9600 BRD = 0x8119200 BRD = 0x3FBRD = 0x1457600 BRD = 0x0A115200 125000 BRD = 0x27BRD = 0x0F312500 BRD = 0x07625000 1250000 BRD = 0x03

#### Description:

Sets the communications baud rate. All control modules on the network must have their baud rates changed at the same time, therefore this command should only be issued to a group including all of the modules on the network. A status packet returned from this command would be at the new baud rate, so typically, there should be no group leader when this command is issued. (Note that the host's baud rate must also be changed for subsequent communication.)

#### Synch Input

Command value: 0xC
Number of data bytes: 0
Command byte: 0x0C

Data bytes:

None

#### Description:

Causes the current Input bit values and the counter/timer value to be synchronously stored in the LS-784's internal registers. These values can be read using the *Read Status* or the *Define Status* commands.

Doc# 712784001, Rev. 1.2, 01/02/2008

No Operation

Command value: 0xE Number of data bytes: 0 Command byte: 0x0E

Description:

Does nothing except that causes a status packet with the currently defined status data to be returned.

#### **Hard Reset**

Command value: 0xF
Number of data bytes: 0
Command byte: 0x0F

Description:

Resets modules to their power-up state. No status will be returned. Typically, this command is issued to all modules on the network, although if the baud rate is set to the default value, it is possible to reset and re-initialize the addresses of a contiguous sub-chain of modules.

#### **Status Byte**

The first byte of each status packet is the status byte. The LS-784 has only one bit defined: if bit 1 of the Status Byte is set, the LS-784 detected a checksum error in most recently command packet. Bits 0, 2, 3, 4, 5, 6 and 7 are undefined and must be ignored.

Doc# 712784001, Rev. 1.2, 01/02/2008

### **Initializing Procedure and Programming Examples for LS-784**

To ensure a proper operation of LS-784 nodes connected to the network, the addresses for all connected units must be set.

#### **Understanding the Serial Communication with LS-784**

The Serial Communication with LS-784 is strictly master-slave and includes repeatedly two elements:

- Sending a command to the specified node's address;
- Receiving answer to the sent command Status Byte(s).

Note: During the communication all bytes are sent with LSB first.

#### Commands

There are 12 commands controlling LS-784 nodes (refer to LS -784 Command Description). Each command includes header, address, command, data bytes and one checksum byte. Checksum does not include the header byte.

#### Structure of Read Status command

| Byte 1 | Byte 2         | Byte 3                 |                          | Byte 4    | Byte 5          |
|--------|----------------|------------------------|--------------------------|-----------|-----------------|
| Header | Address        | Command Code           |                          | Data Byte | CheckSum =      |
|        | (Individual or | High 4 bits Low 4 bits |                          |           | Byte 2 + Byte 3 |
|        | Group)         | number of data         | number of data   command |           | + Data Byte     |
|        |                | bytes                  | code                     |           |                 |
| AA     | 01             | 1                      | 3                        | 01        | 15              |

Examples

| Examples         |        |         |        |              |          |
|------------------|--------|---------|--------|--------------|----------|
| Cmd. Bytes       | Byte 1 | Byte 2  | Byte 3 | Byte 4 – N   | Byte N+1 |
| Command          | Header | Address | Cmd.   | Data Byte(s) | Checksum |
|                  |        |         | Code   |              |          |
| No operation     | AA     | 01      | 0 E    |              | 0F       |
| Define Status    | AA     | 05      | 12     | 05           | 1C       |
| Set Address      | AA     | 01      | 21     | 07 FF        | 28       |
| Set Synch Output | AA     | 01      | 47     | 07 01 80 00  | D0       |

#### **Status Data**

The structure of the returned status information depends on *Define Status* or *Read Status* commands (refer to LS-784 Command Description). By default only the Status byte and Checksum are returned to the host. Normally the returned Status Byte is 00h.

Examples

| Byte 1      | Optional Bytes 0-16                                  | CheckSum       |
|-------------|------------------------------------------------------|----------------|
| Status Byte | Status Byte Additional Status Bytes as inputs, A/Ds, |                |
| -           | counter / timer, version, etc.                       | Optional Bytes |
| 00          | no additional status bytes requested                 | 00             |
| 00          | 01 23 05 10 – four additional status bytes           | 39             |

Doc# 712784001, Rev. 1.2, 01/02/2008

### Addressing

Each node on the daisy-chained network has two addresses:

- Individual address for individual control of each node. It is from 01h to 7Fh.
- Group address for simultaneous control of all group members by sending a single command to their group address. It is between 80h and FFh.

Both individual and group addresses have to be set during the initialization process.

The group may have Group leader responsible to send status data. Its address has to be set as:

Group leader address = Group address - 80h.

If there is no group leader - no status data will be send after a group command.

Set Baud Rate command must be sent only as a group command with no group leader, otherwise communication problems may occur.

#### **Set Address Command:**

Next table presents the structure of *Set Address* command. The preset address 00h is set by the firmware after power-up.

Example of Set Address command

| Byte 1 | Byte 2  | Byte 3  | Byte 4     | Byte 5  | Byte 6   |
|--------|---------|---------|------------|---------|----------|
| Header | Preset  | Command | Individual | Group   | Checksum |
|        | Address | code    | Address    | Address |          |
| AA     | 00      | 21      | 01         | FF      | 21       |

#### **Setting the Addresses**

After power–up and *Hard Reset* command all nodes have their address set to 00h and only the first node (starting from the host) has its communication enabled. Consecutive *Set Address* commands are sent to address 00h until all nodes are addressed. This procedure can be executed once after *Hard Reset*. The table below shows the steps to address 3-nodes network.

**Example of sequential addressing for three LS-784 nodes** 

| s<br>t | Command                         | Set address<br>Hexadecimal | Node 1                           |               | Node 2                            |                  | Node 3                     |           |
|--------|---------------------------------|----------------------------|----------------------------------|---------------|-----------------------------------|------------------|----------------------------|-----------|
| e<br>p |                                 | Code                       | Individu<br>al<br>address        | Group address | Individu<br>al<br>address         | Group<br>address | Individ                    | •         |
| 0      | Power-up                        |                            |                                  |               |                                   |                  |                            |           |
| 1      | Hard Reset                      | AA FF 0F 0E                | address=0<br>communic<br>enabled |               | address=0<br>communic<br>disabled | -                | addres<br>commu<br>disable | unication |
| 2      | Set<br>Address<br>Node1 =<br>01 | AA 00 21 01 FF<br>21       | 01                               | FF            | address=0<br>communic<br>enabled  |                  | addres<br>commu<br>disable | unication |
| 3      | Set<br>Address<br>Node2 =<br>02 | AA 00 21 02 FF<br>22       | 01                               | FF            | 02                                | FF               | addres<br>commu<br>enable  | unication |
| 4      | Set<br>Address<br>Node3 =<br>03 | AA 00 21 03 FF<br>23       | 01                               | FF            | 02                                | FF               | 03                         | FF        |

Note: Before start addressing *Hard Reset* command must be issued.

Doc# 712784001, Rev. 1.2, 01/02/2008

The flowchart shows the addressing procedure of N drives network. There is no group leader and the group address is FF.

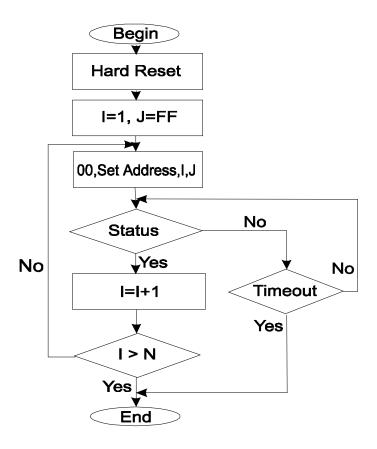

I - Individual Address;
 J - Group Address = FF;
 Status - Status Data sent to the Host;
 Timeout - Greater than one servo circle.

Doc# 712784001, Rev. 1.2, 01/02/2008

Examples of Managing Two LS-784 Nodes

#1 – Resets all nodes with group command.

# 2 and # 3 - Sets the addresses of node1 and 2.

#4, #5 - Reads the inputs of node 1, node 2.

#6, #7 - Reads analog inputs of node 1, node 2.

#8, #9 - Sets the outputs of node 1, node 2.

# 10 and # 11 - Sets PWM values of node 1.

# 12 and # 13 - Sets PWM values of node 2.

# 14 and # 15 - Sets timer mode for node 1 and read four timer's bytes.

# 16 and # 17 - Sets counter mode for node 2 and read four counter's bytes.

### **Examples**

|    | Hexadecimal code  | Comments                                                               |  |
|----|-------------------|------------------------------------------------------------------------|--|
| #  | of command        |                                                                        |  |
| 1  | AA FF 0F 0E       | Hard Reset                                                             |  |
| 2  | AA 00 21 01 FF 21 | Sets address 01h for node 1. Group address is FFh.                     |  |
| 3  | AA 00 21 02 FF 22 | Sets address 02h for node 2. Group address is FFh.                     |  |
| 4  | AA 01 13 01 15    | Reads inputs of node 1.                                                |  |
|    |                   | Use Read Status command. Set Command Byte to 01h to read the inputs.   |  |
| 5  | AA 02 13 01 16    | Reads inputs of node 2.                                                |  |
|    |                   | Use Read Status command. Set Command Byte to 01h to read the inputs.   |  |
| 6  | AA 01 13 0E 22    | Reads analog inputs' values of node 1.                                 |  |
|    |                   | Use Read Status command. Set Command Byte to 0Eh. When Command         |  |
|    |                   | Bits 1, 2 and 3 are set to 1 the analog inputs' values are requested.  |  |
| 7  | AA 02 13 0E 23    | Reads analog inputs' values of node 2.                                 |  |
|    |                   | Use Read Status command. Set Command Byte to 0Eh.                      |  |
| 8  | AA 01 26 07 00 2E | Sets outputs 0, 1 and 2 of node 1. Second output byte is 00h.          |  |
| 9  | AA 02 26 33 00 5B | Sets outputs 0, 1, 4 and 5 of node 2. Second output byte is 00h.       |  |
| 10 | AA 01 26 06 00 2D | Sets outputs 1 and 2 of node 1, before to set PWM.                     |  |
| 11 | AA 01 24 80 56 FB | Sets PWM for node 1 – PWM1=80h, PWM2=56h.                              |  |
| 12 | AA 02 26 06 00 2E | Sets outputs 1 and 2 of node 2, before to set PWM.                     |  |
| 13 | AA 02 24 00 FF 25 | Sets PWM for node 2. – PWM1=00h, PWM2=FFh.                             |  |
| 14 | AA 01 18 01 1A    | Sets timer mode for node 1.                                            |  |
|    |                   | Use Set Timer Mode command. Command Bit 0 is set to 1. Command Bits 5  |  |
|    |                   | and 4 are set to 0 (no prescaler).                                     |  |
| 15 | AA 01 13 10 24    | Reads timer bytes from node 1.                                         |  |
|    |                   | Use Read Status command with Command Byte to 10h.                      |  |
| 16 | AA 02 18 03 1D    | Sets counter mode for node 2.                                          |  |
|    |                   | Use Set Timer Mode command for node 2. Command Bits 0 and 1 are set to |  |
|    |                   | 1. Command Bits 5 and 4 are set to 0 (count every event).              |  |
| 17 | AA 02 13 10 25    | Reads counter bytes from node 2.                                       |  |
|    |                   | Use Read Status command. Set Command Byte to 10h.                      |  |